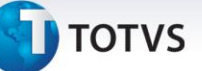

## **Inclusão Facilitada de Documento de Frete**

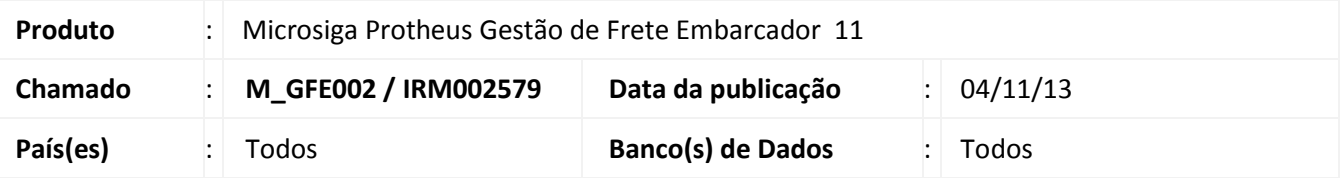

Foram disponibilizados no Gestão de Frete Embarcador – SIGAGFE, novos recursos para facilitar a inclusão de documentos de frete:

## **GFEA065 – Manutenção de Documentos de Frete**

- Disponibilizada nova ação relacionada "Inclusão rápida", que executa um novo programa para inserir documentos de frete a partir de um documento de carga base, com um formato simplificado em relação ao programa completo;
- Na inclusão, ao informar o primeiro documento de carga, é sugerido o preenchimento automático dos campos remetente e destinatário;
- Na inclusão/alteração, foi tirada a obrigatoriedade dos campos remetente e destinatário;

## **GFEA044 – Manutenção de Documentos de Carga**

 Disponibilizada nova ação relacionada "Doc Frete", que executa um novo programa para inserir documentos de frete a partir do documento de carga selecionado, com um formato simplificado em relação ao programa completo;

Também foram adicionados à consulta de documentos de carga (GFEC040) totalizadores para os seguintes campos da aba "Itens": Quantidade, Valor, Volume(m3), Peso Real, Peso Cubado e Qtd/Peso Alt ;

## **Procedimento para Implementação**

O sistema é atualizado logo após a aplicação do pacote de atualizações (*Patch*) deste chamado.

 $\odot$ 

Este documento é de propriedade da TOTVS. Todos os direitos reservados.

 $\odot$ 

Este documento é de propriedade da TOTVS. Todos os direitos reservados.

# **Boletim Técnico**

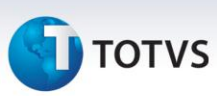

### **Procedimentos para Utilização**

#### **Sugestão dos campos remetente e destinatário no cadastro de documentos de frete**

- 1. No **Gestão de Frete Embarcador (GFE)** acesse **Atualizações > Movimentação > Doc Frete/Faturas > Documento Frete;**
- 2. Clique em **Incluir;**
- 3. Informe os dados do documento de frete, exceto Remetente e Destinatário;
- 4. Na pasta **Documentos de Carga**, ao informe o primeiro documento de carga, será perguntado se deseja que o remetente e destinatário do documento de frete sejam preenchidos conforme o documento de carga. Clique em **Sim** para preencher e **Não** para preencher manualmente.

#### **Utilização da ação relacionada Inclusão Rápida**

- 1. No **Gestão de Frete Embarcador (GFE)** acesse **Atualizações > Movimentação > Doc Frete/Faturas > Documento Frete;**
- 2. Clique em **Ações Relacionadas > Inclusão Rápida;**
- 3. Informe o documento de carga base para o novo documento de frete e clique em **Confirmar**; O sistema apresenta uma tela para preenchimento das informações básicas do documento de frete.
- 4. Preencha as informações relacionadas ao documento de frete e clique em "**Confirmar**"; Após realizar validação, o sistema apresenta o formulário padrão preenchido com as informações da etapa anterior.
- 5. Confira o preenchimento dos dados, acrescente informações se necessário e clique em "**Confirmar**" para finalizar o cadastro.

# **Boletim Técnico**

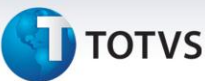

### **Utilização da ação relacionada "Doc Frete"**

- 1. No **Gestão de Frete Embarcador (GFE)** acesse **Atualizações > Movimentação > Expedição/Recebim > Documentos Carga;**
- 2. Posicione em um documento de carga que deve estar relacionado ao documento de frete e clique em **Ações Relacionadas > Doc Frete**;

O sistema apresenta uma tela para preenchimento das informações básicas do documento de frete.

- 3. Preencha as informações relacionadas ao documento de frete e clique em **Confirmar**; Após realizar validação, o sistema apresenta o formulário padrão preenchido com as informações da etapa anterior.
- 4. Confira o preenchimento dos dados, acrescente informações se necessário e clique em **Confirmar** para finalizar o cadastro.

## **Totalizadores na consulta de documento de carga**

- 1. No **Gestão de Frete Embarcador (GFE)** acesse **Consultas > Expedição/Recebim > Documentos Carga;**
- 2. Posicione em um documento de carga e clique em **Visualizar**;

O sistema apresenta o programa de consulta de documentos de carga.

3. Na pasta "Itens", abaixo da listagem dos itens do documento de carga, são apresentados totalizadores para os campos "Quantidade", "Valor", "Volume", "Peso Real", "Peso Cubado" e "Peso/Qtd Alt".

## **Informações Técnicas**

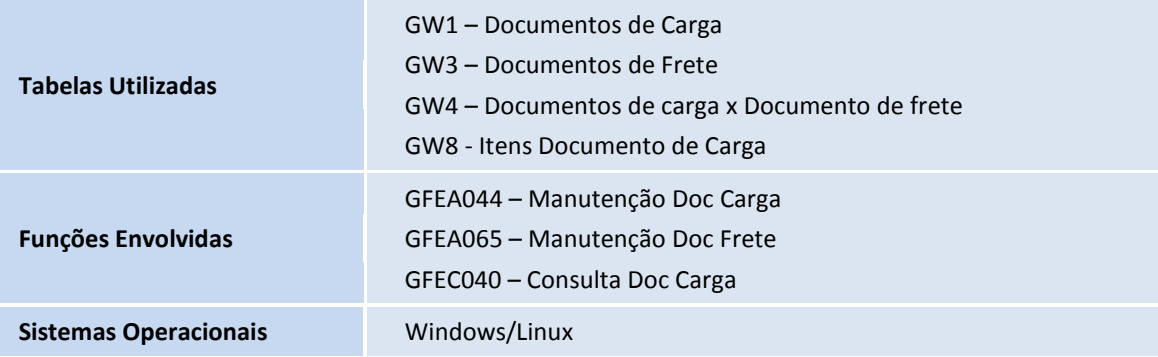

 $\odot$